### **General Information**

DDG-210 is a Digital Delay Generator which can control experiments as a master device. Timing is referenced to the leading edge of the START pulse. There are 6 signal outputs available on which a sequence of up to 64 pulses can be defined. This sequence is called a cycle. The hardware allows to execute one to 65,535 cycles without interruption or indefinite repetition of the cycle.The polarity of the start and signal outputs is selectable.

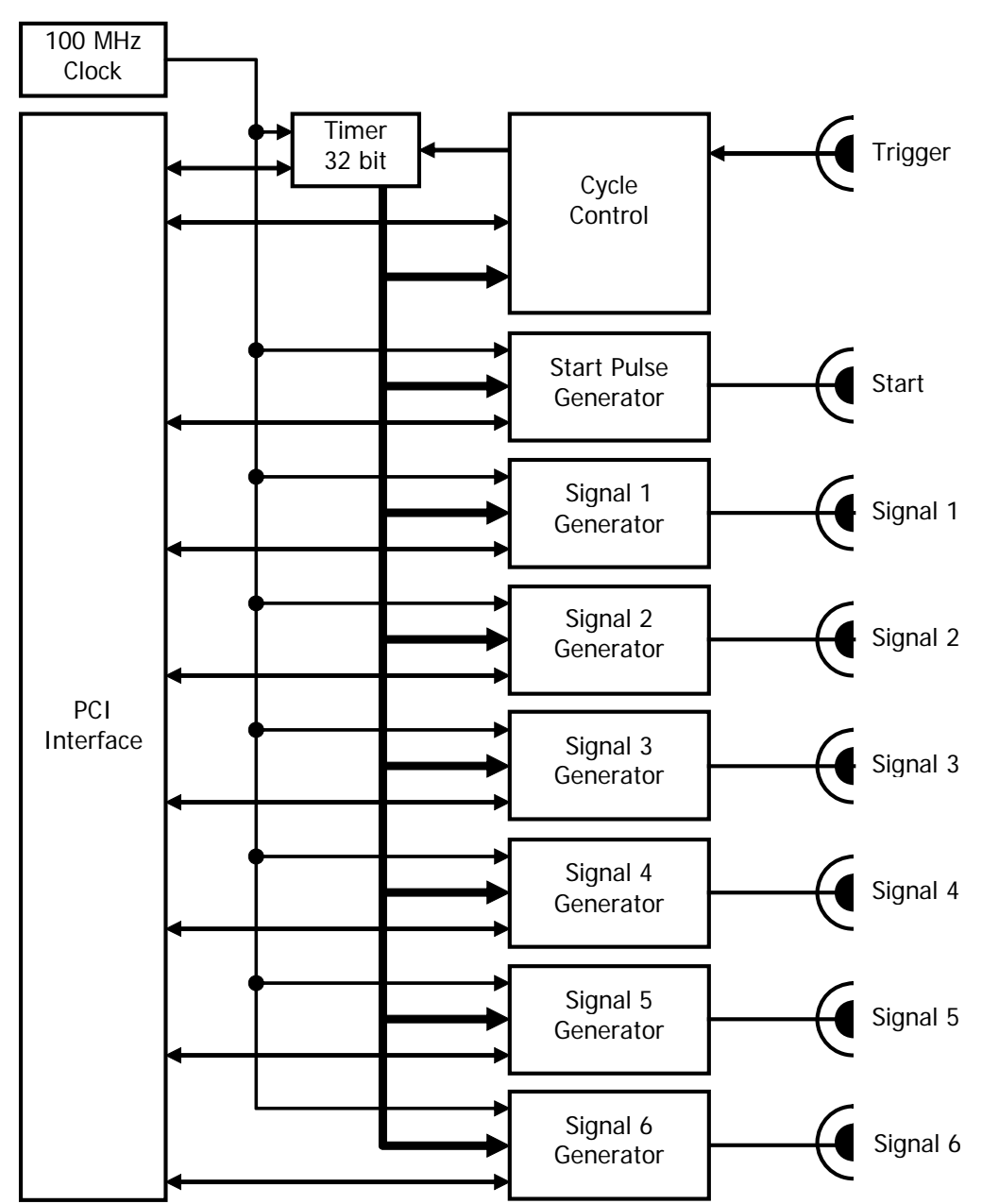

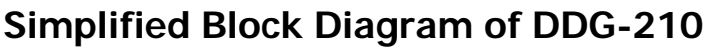

# **Simplified Block Diagram of a Signal Generator**

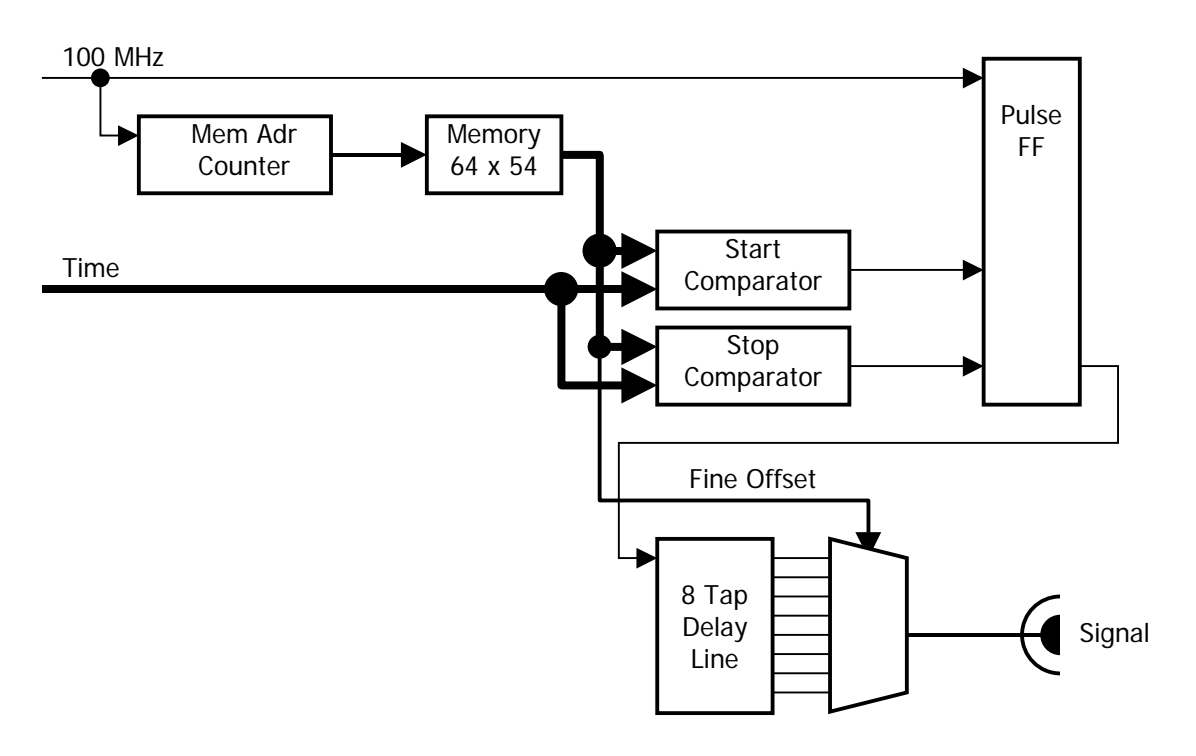

**Connector Layout**

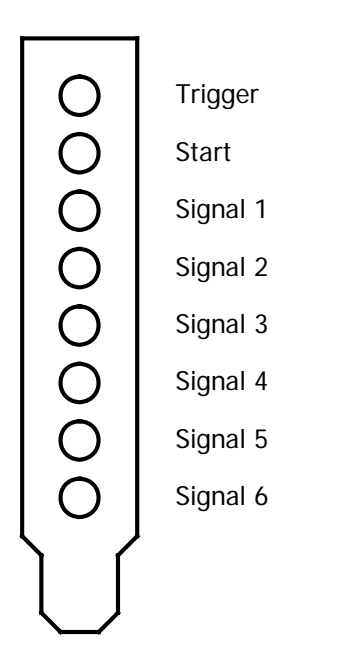

# **Specification**

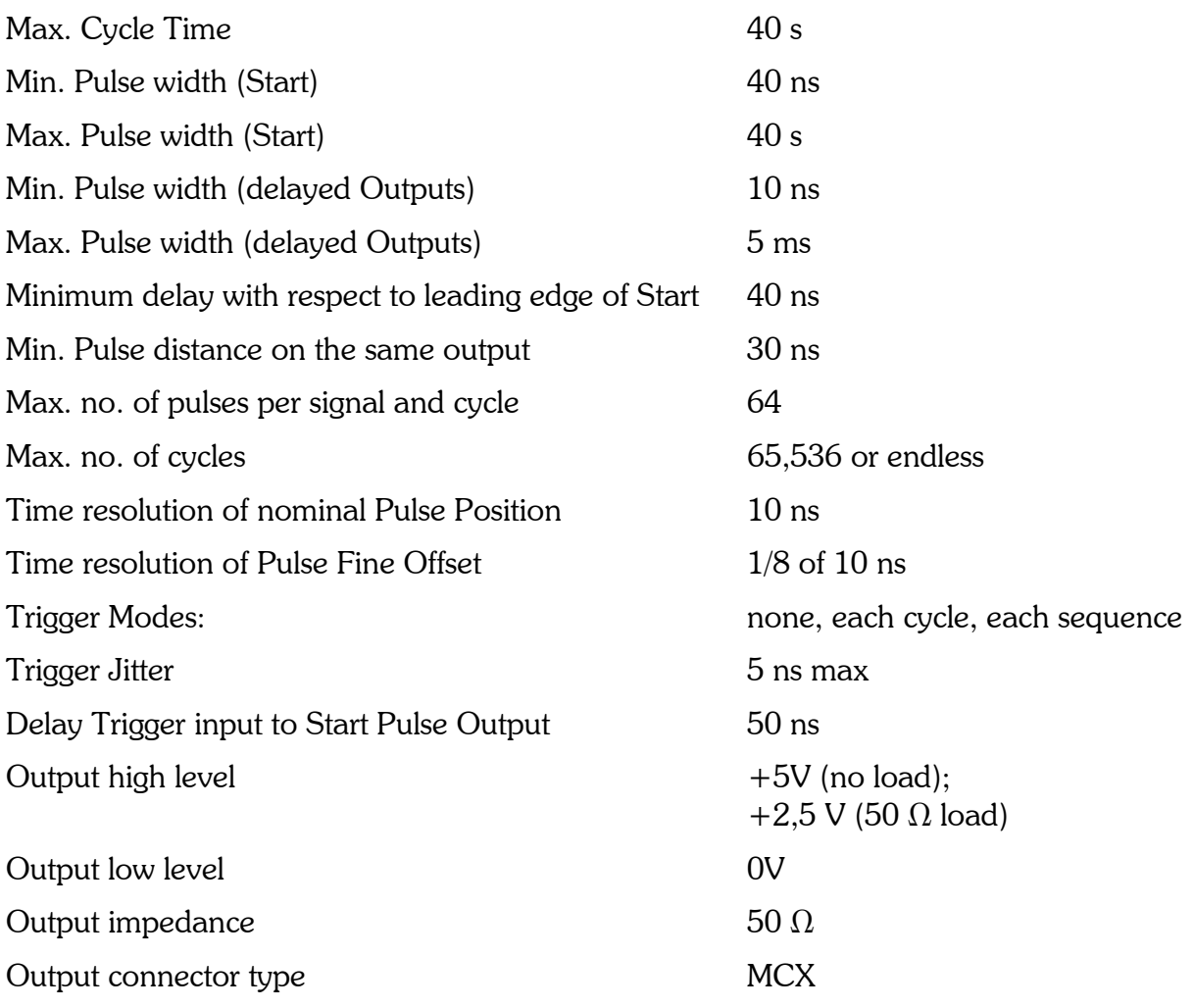

# **Hardware Installation**

To install the device, switch off the computer and insert the DDG-210 module into a free slot. To avoid damage due to electrostatic discharge we recommend to touch the module at the metallic back shield. Then touch a metallic part of the computer with the other hand. Then insert the module into a free slot of the computer. Keep the DDG module as far as possible apart from loose cables or other computer modules to avoid noise pickup.

Windows has a list of hardware components, and on the start of the operating system, it automatically assigns the required hardware resources to the components of this list. If you have several DDG-210 modules in the computer each module gets its own address range.

When the computer is started the first time with the DDG-210 Windows detects the DDG module and attempts to update the list of hardware components. Therefore it may ask for driver information from a disk. In case of Windows NT / 2000 / XP / VISTA the driver "bh.inf" from the root directory of the installation CD-ROM will be found automatically.

### **Software Installation**

The DDG-210 modules come with the 'DDG Standard Software' which controls all hardware and software parameters of the module. Up to 4 DDG-210 modules in one computer can be operated by one DDG application.

The DDG-210 Standard Software runs under Windows NT, 2000, XP and VISTA. To facilitate the development of user-specific software a DLL library is available.

The installation of the DDG-210 Standard Software is simple. Start "setup.exe" from the directory \DDG\_1.0 of the installation CD-ROM and follow the instructions of the installation software.

The DDG-210 software is based on 'LabWindows/CVI' of National Instruments. Therefore the so-called 'CVI Run-Time Engine' is required to run the DDG software. The 'Run-Time Engine' contains the library functions of LabWindows CVI and is loaded together with the DDG software. The installation routine suggests a special directory to install the Run-Time Engine. If the required version of the Run-Time Engine is already installed for another application, it is detected by the installation software and shared with the existing LabWindows CVI applications.

# **Description of Setup File**

This description is included in the file "ddg200.set" which is located in the installation directory of DDG.

# **Manual Update**

The complete manual will be published on our website http://www.becker-hickl.de as soon as it is available. Please check our website from time to time.

#### **Technical Support**

We are pleased to assist you in case of any problems you may have with your DDG-200 module. To fix the problem we ask you to send us a setup file (.set) with your system settings.

Furthermore, please add as much as possible of following information:

Description of the Problem DDG-210 Serial Number Software Version Trigger signal source Trigger signal shape, amplitude and repetition rate System Connections: Cable Lengths, Ground Connections. Add a drawing if necessary. Environment: Possible Noise Sources Your personal data: E-mail, Telephone Number, Postal Address

The fastest way is to send us an email with the setup file(s) attached. We will check your system settings and – if necessary – reproduce the problem in our lab. Usually we will be able to send you an answer within one or two days.

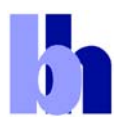

12277 Berlin, Germany

Nahmitzer Damm 30 FAX +49 / 30 787 57 34 www.becker-hickl.com

Becker & Hickl GmbH Tel. +49 / 30 787 56 32 email: info@becker-hickl.com